# HP OpenView Configuration Management

# **Reporting Server**

for Windows operating systems

Software Version: 5.00

Reporting Server Migration Guide

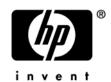

Document Release Date: April 2007 Software Release Date: April 2007

# Legal Notices

# Warranty

The only warranties for HP products and services are set forth in the express warranty statements accompanying such products and services. Nothing herein should be construed as constituting an additional warranty. HP shall not be liable for technical or editorial errors or omissions contained herein.

The information contained herein is subject to change without notice.

## **Restricted Rights Legend**

Confidential computer software. Valid license from HP required for possession, use or copying. Consistent with FAR 12.211 and 12.212, Commercial Computer Software, Computer Software Documentation, and Technical Data for Commercial Items are licensed to the U.S. Government under vendor's standard commercial license.

## **Copyright Notices**

© Copyright 2007 Hewlett-Packard Development Company, L.P.

## **Trademark Notices**

Linux is a registered trademark of Linus Torvalds.

Microsoft®, Windows®, and Windows® XP are U.S. registered trademarks of Microsoft Corporation.

OpenLDAP is a registered trademark of the OpenLDAP Foundation.

### Acknowledgements

PREBOOT EXECUTION ENVIRONMENT (PXE) SERVER Copyright © 1996-1999 Intel Corporation.

TFTP SERVER Copyright © 1983, 1993 The Regents of the University of California.

OpenLDAP Copyright 1999-2001 The OpenLDAP Foundation, Redwood City, California, USA. Portions Copyright © 1992-1996 Regents of the University of Michigan.

OpenSSL License Copyright © 1998-2001 The OpenSSLProject.

Original SSLeay License Copyright © 1995-1998 Eric Young (eay@cryptsoft.com)

DHTML Calendar Copyright Mihai Bazon, 2002, 2003

# Support

You can visit the HP Software support web site at:

## www.hp.com/managementsoftware/support

This Web site provides contact information and details about the products, services, and support that HP Software offers.

HP Software online software support provides customer self-solve capabilities. It provides a fast and efficient way to access interactive technical support tools needed to manage your business. As a valued support customer, you can benefit by using the support site to:

Search for knowledge documents of interest

Submit and track support cases and enhancement requests

Download software patches

Manage support contracts

Look up HP support contacts

Review information about available services

Enter into discussions with other software customers

Research and register for software training

Most of the support areas require that you register as an HP Passport user and sign in. Many also require a support contract.

To find more information about access levels, go to:

### www.hp.com/managementsoftware/access\_level

To register for an HP Passport ID, go to:

### www.managementsoftware.hp.com/passport-registration.html

# 1 Upgrading the CM Reporting Server

Use the information in this guide to upgrade your HP OpenView Configuration Management Reporting Server (CM Reporting Server) to version 5.00.

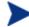

The CM Reporting Server 5.00 requires Apache. Microsoft IIS is no longer supported.

There are three main steps to migrating to the latest CM Reporting Server:

- 1 Install the latest CM Reporting Server.
- 2 Migrate existing configuration settings.
- 3 Migrate custom reports.

### To migrate to the latest CM Reporting Server

• Install the CM Reporting Server using the CM media. Refer to the *CM Reporting Server Guide* for installation instructions. The CM Reporting Server installation is included with the CM media in the following directory:

infra\extended\_infrastructure\reporting\_server\win32

The 5.00 version will not overwrite an existing CM Reporting Server installation. Instead, it will install to the following directory structure by default:

C:\Program Files\Hewlett-Packard\CM\ReportingServer

#### To migrate existing configuration settings

• Use the CM Reporting Server configuration file web page, setup.tcl, to update the configuration files. This file is opened automatically after a successful installation. To access the configuration web page after the installation, use a web browser.

For example, if your CM Reporting Server alias is "reportingserver," you would type:

http://localhost/reportingserver/setup.tcl

Apply the appropriate configuration settings used in your earlier installation. Refer to the CM Reporting Server guide for configuration details.

#### To migrate custom reports

- 1 Create a new folder within the reportpacks directory. By default, this is located C:\Program Files\Hewlett-Packard\CM\ReportingServer\reportpacks
- 2 From your pre-5.00 installation, copy any customized report directories and files into the newly created directory.

For example, if you created a new directory called ABC, your customized report directory structure might look like the following:

reportpacks\ABC\objects\windows
reportpacks\ABC\objects\views
reportpacks\ABC\objects\viewgroups
reportpacks\ABC\objects\filtergroups
reportpacks\ABC\objects\filters

reportpacks\ABC\objects\querytypes

reportpacks\ABC\objects\configs

Each directory should contain the customized files copied from the previous installation of CM Reporting Server.